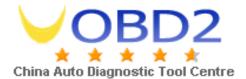

## Changing the COM Port Number

With the release of V1.02.07, FTDI has introduced a properties sheet which allows the user to change the COM port number of a USB serial port.

From *DeviceManager*, select "*View devices by type*", then "*Ports (COM & LPT)*". Select the USB serial port and click *Properties*. Select the "*Port Settings*" tab, then click *Advanced*. Choose the required COM port number from the list and click *OK*.

## Notes

If a modem is attached to the USB serial port when the port number is changed, it will continue to work under the new port number.

If a modem had been attached to the USB serial port but was not attached when the port number was changed, it will not work when re-attached under the new port number. In this case, the modem must be removed from the system and re-installed.

In general, if there are devices in the system which have been attached previously to the USB serial port, they may not work after the port number has been changed. If this is true, remove the device from the system and re-install it.

FTDI

5 July 2000